## **D2000\_WorkBook.xlt Template Installation**

## D2000 WorkBook.xlt template installation

The file extends the menu of templates for creating a new workbook when you select the item **New** from the menu **File**.

The menu consists of tabs, in which are placed individual templates. The tabs represent directories, which have been created in so-called template directory. The directory is offered by the MS Excel, when you try to save any workbook as template (the option **Save As** (F12) and then select the file type Template). In the directory, it is necessary to create the subdirectory called **D2000** and to copy the template D2000\_WorkBook.xlt into it.

The installed template is not necessary for functionality of existing reports.

## **Note:**

It is not required to install the template. It is enough to create its shortcut e.g. on the desktop. After double-clicking the shortcut, the MS Excel opens a new workbook according to the template.

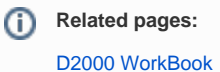